# **Bedienungsanleitung**

# **METTLER TOLEDOWaagenlinie PB-L**

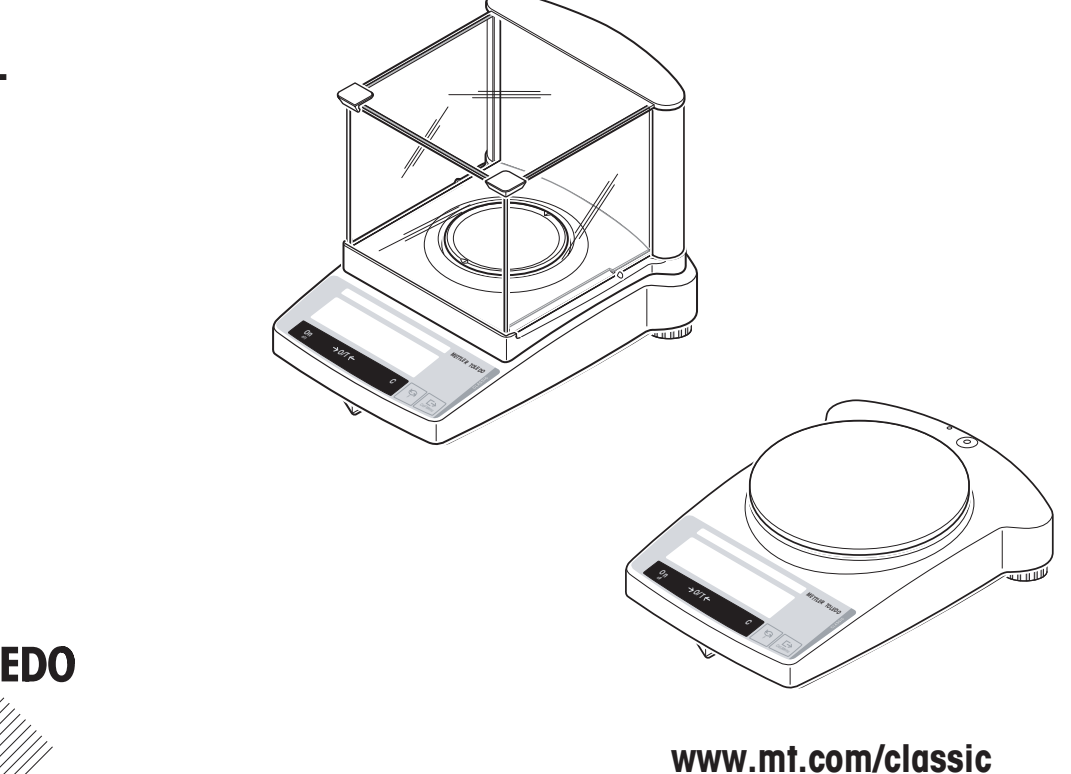

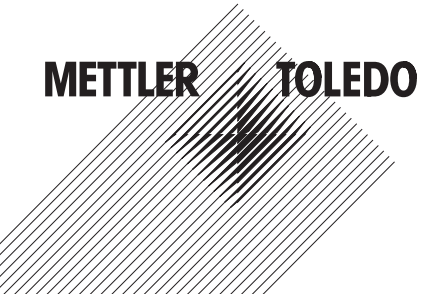

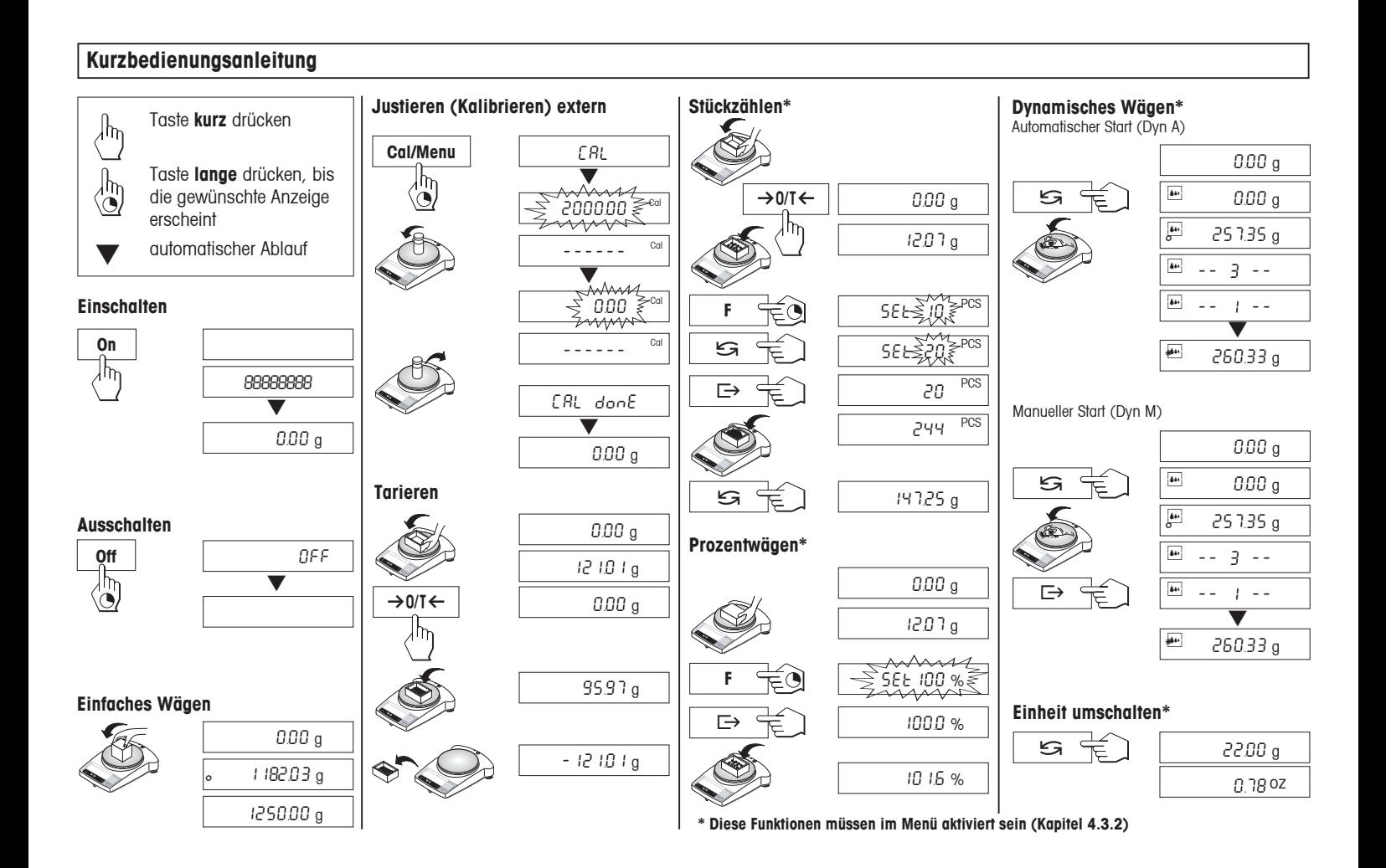

# Inhalt

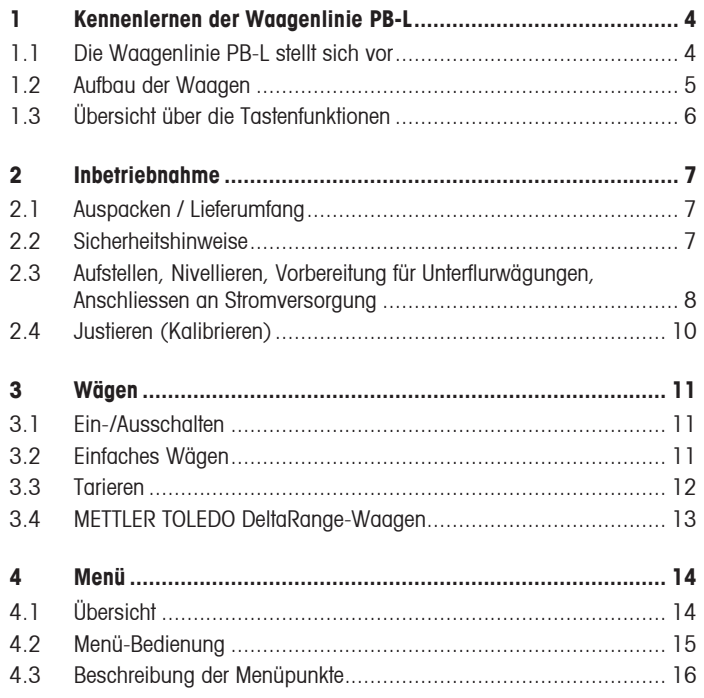

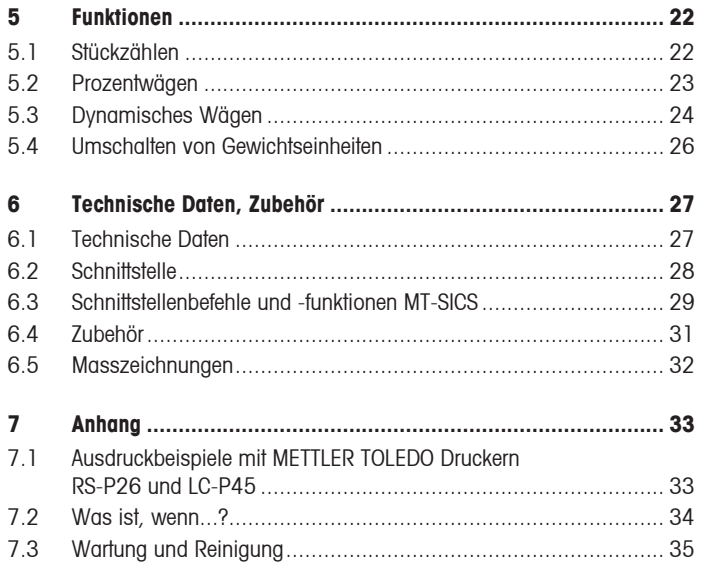

## <span id="page-3-0"></span>**1 Kennenlernen der Waagenlinie PB-L**

#### **1.1 Die Waagenlinie PB-L stellt sich vor**

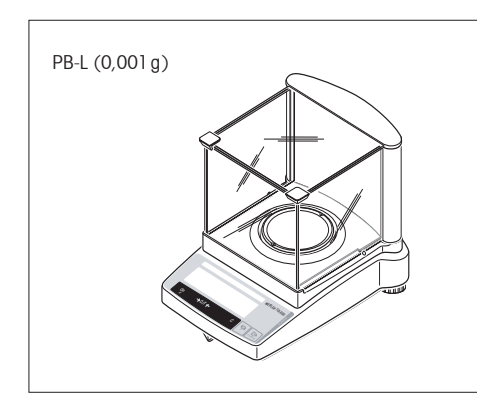

#### **Leistungsumfang**

- Die Waagenlinie PB-L reicht von Modellen mit einer Ablesbarkeit von 0,001g bis hin zu Modellen mit einer Ablesbarkeit von 1g. Die Wägebereiche reichen von 151g bis 8,1kg.
- Neben den Wägegrundoperationen wie **Wägen**, **Tarieren** und **Justieren** (Kalibrieren) können zusätzlich die Funktionen "**Stückzählen**"**, "Prozentwägen"** oder "**Dynamisches Wägen"** (automatischer oder manueller Start) aktiviert werden.
- METTLER TOLEDO **DeltaRange**-Waagen verfügen über einen über den gesamten Wägebereich verschiebbaren Feinbereich mit 10mal kleineren Anzeigeschritten.
- Einige Waagen der Linie PB-L sind ab Werk mit einem Glaswindschutz ausgerüstet; für andere Modelle ist der **Windschutz als Zubehör** verfügbar.
- Alle Waagen der Linie PB-L sind standardmässig mit einer **RS232C-Schnittstelle** ausgerüstet.

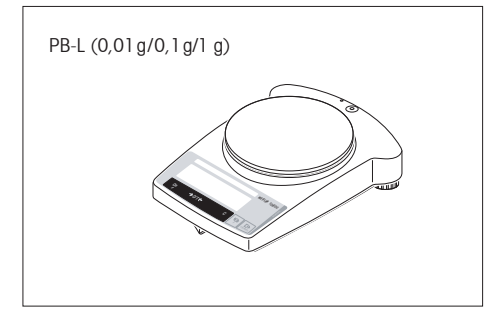

#### **Hinweis**

Alle Waagen der Linie PB-L sind auch in geeichter Ausführung erhältlich, fragen Sie Ihre METTLER TOLEDO Vertretung.

#### <span id="page-4-0"></span>**1.2 Aufbau der Waagen**

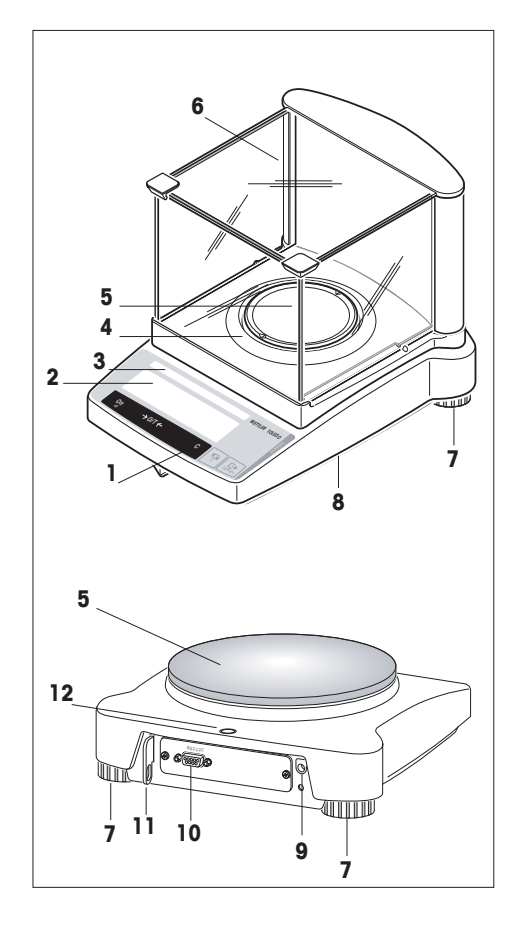

- Tasten
- Anzeige mit Hinterleuchtung
- Typenschild mit folgenden Angaben:

"Max": Höchstlast

- "d": Ablesbarkeit
- "Min": Mindestlast (empfohlene Mindestlast; **nur relevant bei geeichten Waagen**)
- "e": Eichwert (kleinster bei der Eichung geprüfter Anzeigeschritt; **nur relevant bei geeichten**

## **Waagen**)

- Windschutzring
- Waagschale
- Windschutz (Standardausrüstung bei Modellen PBxx3-L)
- Fussschrauben
- Gehängedurchführung für Unterflurwägungen (auf Waagen-Unterseite)
- Netzadapterbuchse
- 10 RS232C-Schnittstelle
- Halterung für optionale Diebstahlsicherung
- Nivellierkontrolle

## <span id="page-5-0"></span>**1.3 Übersicht über die Tastenfunktionen**

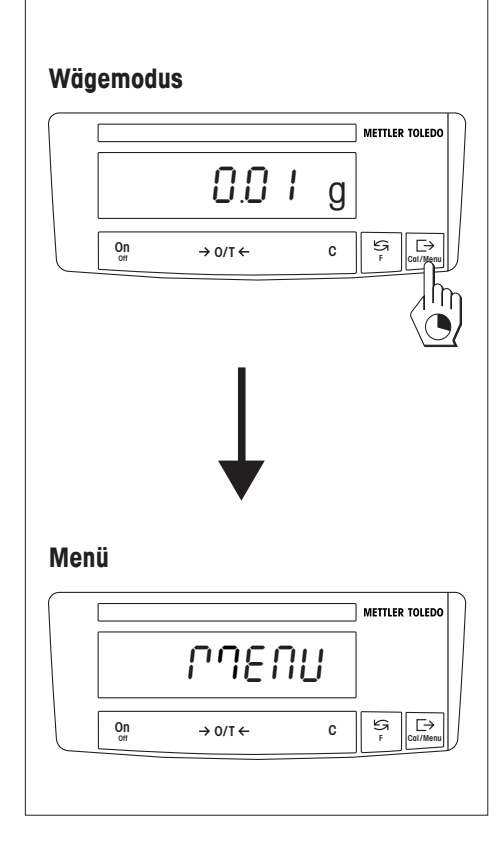

Die Waagen verfügen über zwei Bedienebenen: den **Wägemodus** und das **Menü**. Je nach Bedienebene und Dauer des Tastendrucks haben die Tasten eine unterschiedliche Bedeutung.

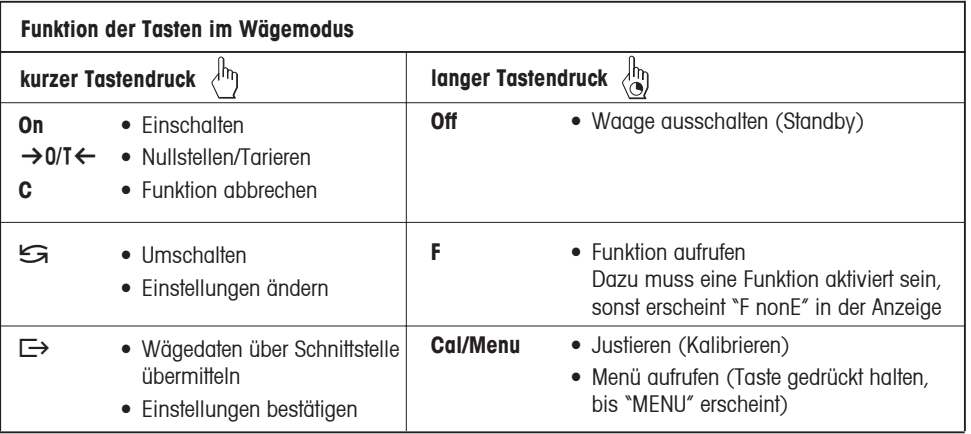

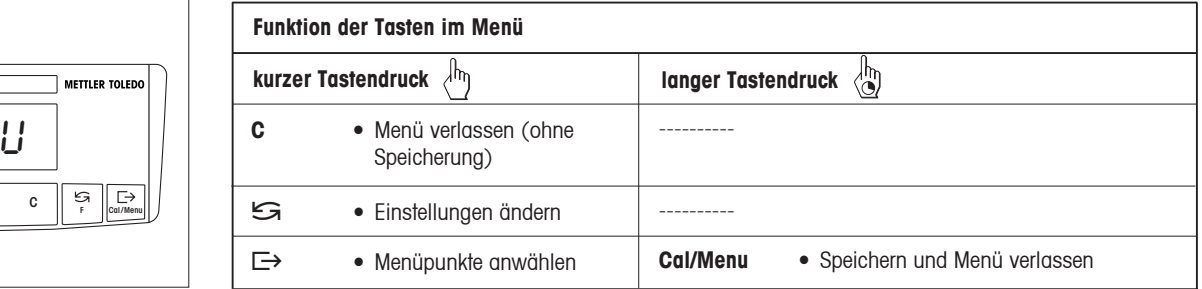

## <span id="page-6-0"></span>**2 Inbetriebnahme**

## **2.1 Auspacken / Lieferumfang**

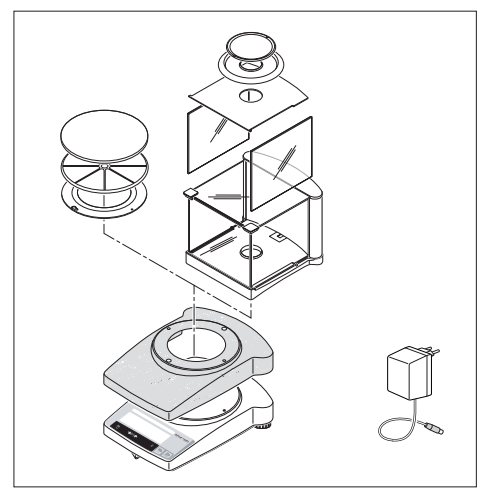

**2.2 Sicherheitshinweise**

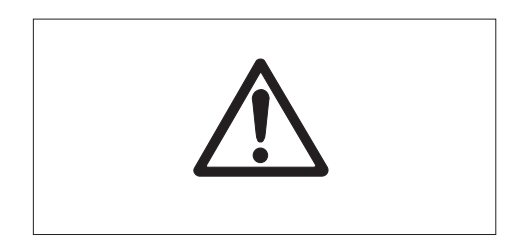

Alle Waagen der Baureihe PB-L werden in einer umweltfreundlichen Verpackung geliefert. Zum Lieferumfang jeder Waage gehört:

- **Netzadapter**, länderspezifisch
- **Waagschale mit Waagschalenträger oder Windschutzring**
- **Schutzhülle aus transparentem Kunststoff**, montiert, damit Ihre Waage immer sauber bleibt
- **Haltering für Schutzhülle**, montiert, nur bei Waagen ohne Windschutz
- **Windschutz**, serienmässig bei den Modellen PBxx3-L (für andere Modelle ist ein Windschutz als Option erhältlich) siehe unter Zubehör Kapitel 6.4
- **Bedienungsanleitung**, damit Sie die Leistungsfähigkeit Ihrer Waage optimal ausnutzen können
- **CE-Konformitätserklärung** (in separater Broschüre 11780294)

- Mit dem ab Werk mitgelieferten Netzadapter dürfen Waagen der Baureihe PB-L **nicht in explosionsgefährdeten Bereichen** betrieben werden.
- Vor Anschluss des Netzadapters prüfen, ob der aufgedruckte Spannungswert mit der örtlichen Netzspannung übereinstimmt. Wenn dies nicht der Fall ist, kontaktieren Sie bitte Ihre lokale METTLER TOLEDO Vertretung.
- Waagen der Baureihe PB-L nur in Innenräumen und in trockener Umgebung verwenden.
- Nur mit einem geprüften Netzgerät betreiben, dessen SELV-Ausgang strombegrenzt ist.

8

## <span id="page-7-0"></span>**2.3 Aufstellen, Nivellieren, Vorbereitung für Unterflurwägungen, Anschliessen an Stromversorgung**

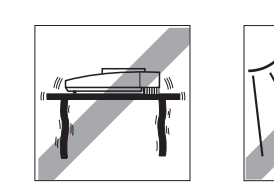

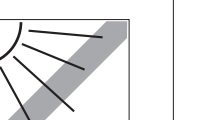

## **Der optimale Standort**

Zur Genauigkeit der Wägeresultate von hochauflösenden Analysen- und Präzisionswaagen trägt der richtige Standort entscheidend bei.

Achten Sie deshalb auf eine

• feste, erschütterungsfreie und möglichst horizontale Lage.

Vermeiden Sie

- direkte Sonnenbestrahlung
- übermässige Temperaturschwankungen
- Zugluft

Am besten eignet sich ein stabiler Tisch in einer windgeschützten Ecke, möglichst weit entfernt von Türen, Fenstern, Heizungen sowie Lüftungsschlitzen von Klimaanlagen.

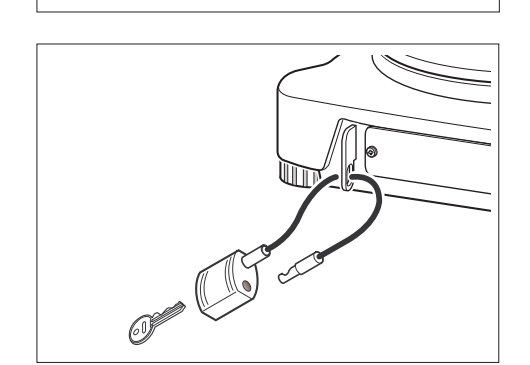

#### **Diebstahlsicherung**

Die Waagen der Baureihe PB-L sind mit einer Halterung für die optionale Diebstahlsicherung ausgerüstet.

Die Diebstahlsicherung (Kabel mit Schloss) ist für alle Modelle geeignet. Sie kann unter der Nummer 590101 bei METTLER TOLEDO bestellt werden.

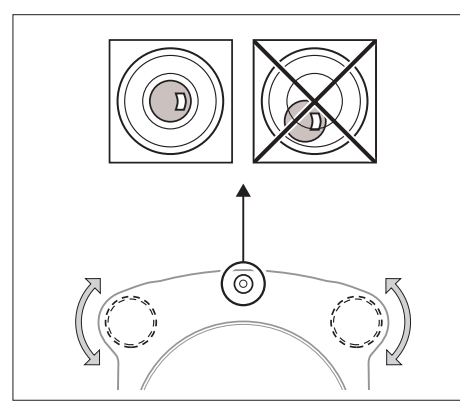

## **Nivellieren**

Die Waagen der Baureihe PB-L haben eine Nivellierkontrolle und zwei verstellbare Fussschrauben zum Ausgleich von geringfügigen Unebenheiten der Standfläche. Die Waage steht exakt horizontal, wenn sich die Luftblase in der Mitte der Nivellierkontrolle befindet.

## **Vorgehen**

Die beiden Fussschrauben so drehen, dass die Luftblase in die Mitte der Nivellierkontrolle zu stehen kommt:

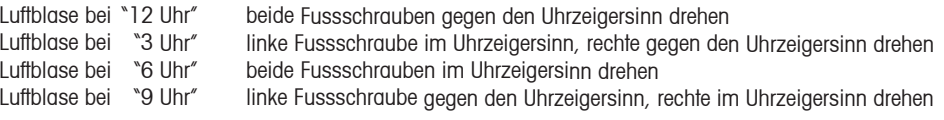

## **Hinweis**

Die Waage sollte nach jedem Standortwechsel neu nivelliert und justiert (Kapitel 2.4) werden.

## **Vorbereitung für Unterflurwägungen**

Für Unterflurwägungen ist der entsprechende Deckel auf der Waagenunterseite zu lösen (Achtung: Die Waage dabei nur auf die Seite und nicht auf den Kopf legen!), um 180° zu drehen und wieder festzuschrauben. Die Gehängedurchführung ist jetzt für Unterflurwägungen zugänglich.

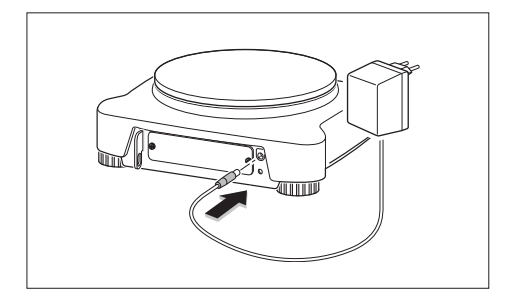

## **Anschliessen an die Stromversorgung**

- ➞ Vor Anschluss des Netzadapters prüfen, ob der aufgedruckte Spannungswert mit der örtlichen Netzspannung übereinstimmt. Wenn dies nicht der Fall ist, kontaktieren Sie bitte Ihre lokale METTLER TOLEDO Vertretung.
- ➞ Netzadapter in Netzadapterbuchse der Waage einstecken und ans Netz anschliessen.
- ➞ Die Waage führt einen Selbsttest durch. Der Test ist beendet, wenn "OFF" erscheint.
- ➞ Die Taste «**On**» kurz drücken: Die Waage ist betriebsbereit. Bevor mit der Waage gearbeitet wird, sollte sie justiert werden (Kapitel 2.4).

## **Hinweis**

Mit dem optionalen AccuPac B-S Best.Nr. 21254691 (wiederaufladbarer, externer Akku) können sämtliche B-L Waagen auch netzunabhängig betrieben werden.

<span id="page-9-0"></span>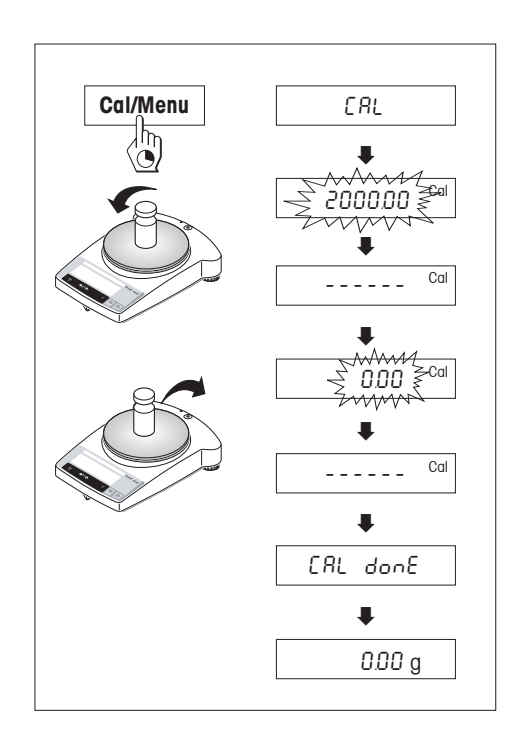

Um präzise Wägeergebnisse zu erhalten, muss die Waage auf die Erdbeschleunigung am Aufstellort abgeglichen werden.

## **Justieren ist notwendig:**

- bevor mit der Waage zum ersten Mal gearbeitet wird
- im Wägebetrieb in regelmässigen Abständen
- nach einem Standortwechsel

## **Vorgehen**

Um genaue Resultate zu erhalten, muss die Waage 30 Minuten vor dem Justieren am Netz angeschlossen sein, damit die Betriebstemperatur erreicht ist.

- ➞ Benötigtes Justiergewicht bereitlegen.
- Waaaschale entlasten.
- ➞ Die Taste «**Cal/Menu**» gedrückt halten, bis in der Anzeige "CAL" erscheint, Taste loslassen. In der Anzeige blinkt der benötigte Justiergewichtswert.
- ➞ Justiergewicht auflegen. Die Waage justiert sich automatisch.
- → Wenn "0.00 a" blinkt, Waage entlasten.

 Das Justieren ist abgeschlossen, wenn in der Anzeige kurz die Meldung "CAL done" und anschliessend "0.00 g" erscheint. Die Waage ist wieder im Wägemodus und betriebsbereit.

## **Hinweise**

- **Geeichte PB-L Modelle** können, je nach Eichgesetz, **nicht** vom Anwender justiert werden.
- Die Justierung kann jederzeit mit Taste «**C**» abgebrochen werden. Der Abbruch wird mit der Meldung "Abort" kurz bestätigt und die Waage kehrt in den Wägemodus zurück.

# <span id="page-10-0"></span>**3 Wägen**

## **3.1 Ein-/Ausschalten**

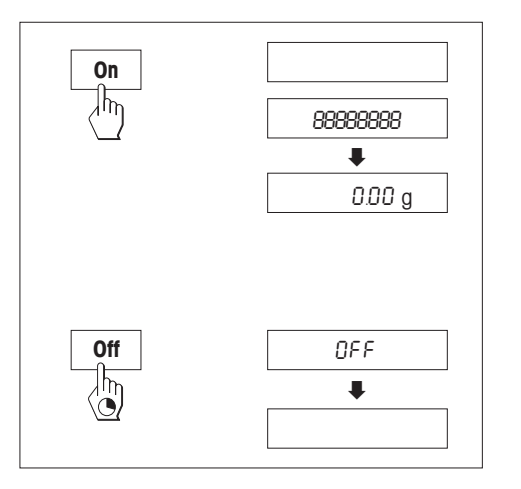

## **Einschalten**

➞ Waagschale entlasten und die Taste «**On**» kurz drücken.

 Die Waage führt einen Anzeigetest durch (sämtliche Segmente der Anzeige leuchten kurz auf). Bei Nullanzeige ist die Waage betriebsbereit.

## **Ausschalten**

➞ Taste «**Off**» gedrückt halten, bis in der Anzeige "OFF" erscheint. Taste loslassen.

## **3.2 Einfaches Wägen**

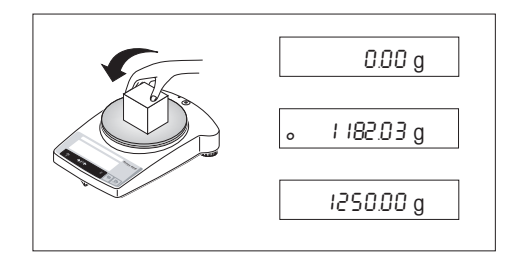

- ➞ Wägegut auf die Waagschale legen.
- → Abwarten, bis die Stillstandskontrolle "o" erlischt.
- ➞ Resultat ablesen.

#### <span id="page-11-0"></span>**3.3 Tarieren**

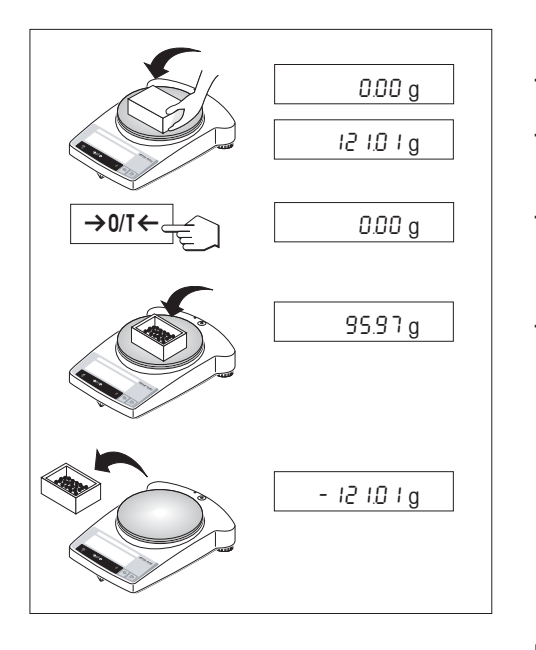

- ➞ Leeren Behälter auf die Waage stellen,
- ➞ das Gewicht wird angezeigt.
- → Tarieren: Taste « → 0/T ← » kurz drücken.
- → Wägegut in den Behälter füllen, das Nettogewicht wird angezeigt.

 Wird der Behälter von der Waage genommen, wird das Taragewicht als negativer Wert angezeigt. Das Taragewicht bleibt so lange gespeichert, bis erneut die Taste «→0/T←» gedrückt oder die Waage abgeschaltet wird.

#### **Hinweis**

Bei METTLER TOLEDO DeltaRange-Waagen (folgendes Kapitel) steht nach jedem Tarieren wieder der Feinbereich mit 10-mal kleineren Anzeigeschritten zur Verfügung.

## <span id="page-12-0"></span>**3.4 METTLER TOLEDO DeltaRange-Waagen**

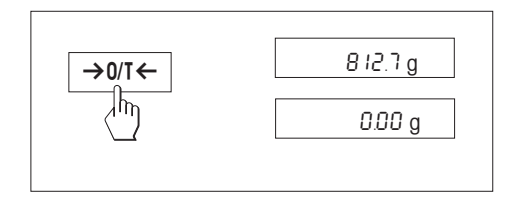

METTLER TOLEDO **DeltaRange-Waagen** verfügen über einen über den gesamten Wägebereich verschiebbaren Feinbereich mit 10mal kleineren Anzeigeschritten. In diesem Bereich erscheint immer eine zusätzliche Nachkommastelle in der Anzeige.

Die Waage arbeitet im Feinbereich

- nach dem Einschalten
- nach jedem Tarieren

 Wird der Feinbereich überschritten, wechselt die Waagenanzeige automatisch zu grösseren Anzeigeschritten.

## <span id="page-13-0"></span>**4 Menü**

#### **4.1 Übersicht**

Im Menü können Sie die Wägeeinheit ändern (bei geeichten Waagen nur möglich, falls das nationale Eichgesetz dies zulässt), weitere Funktionen anwählen und diverse Einstellungen vornehmen. Die Beschreibung der einzelnen Menüpunkte finden Sie im Kapitel 4.3.

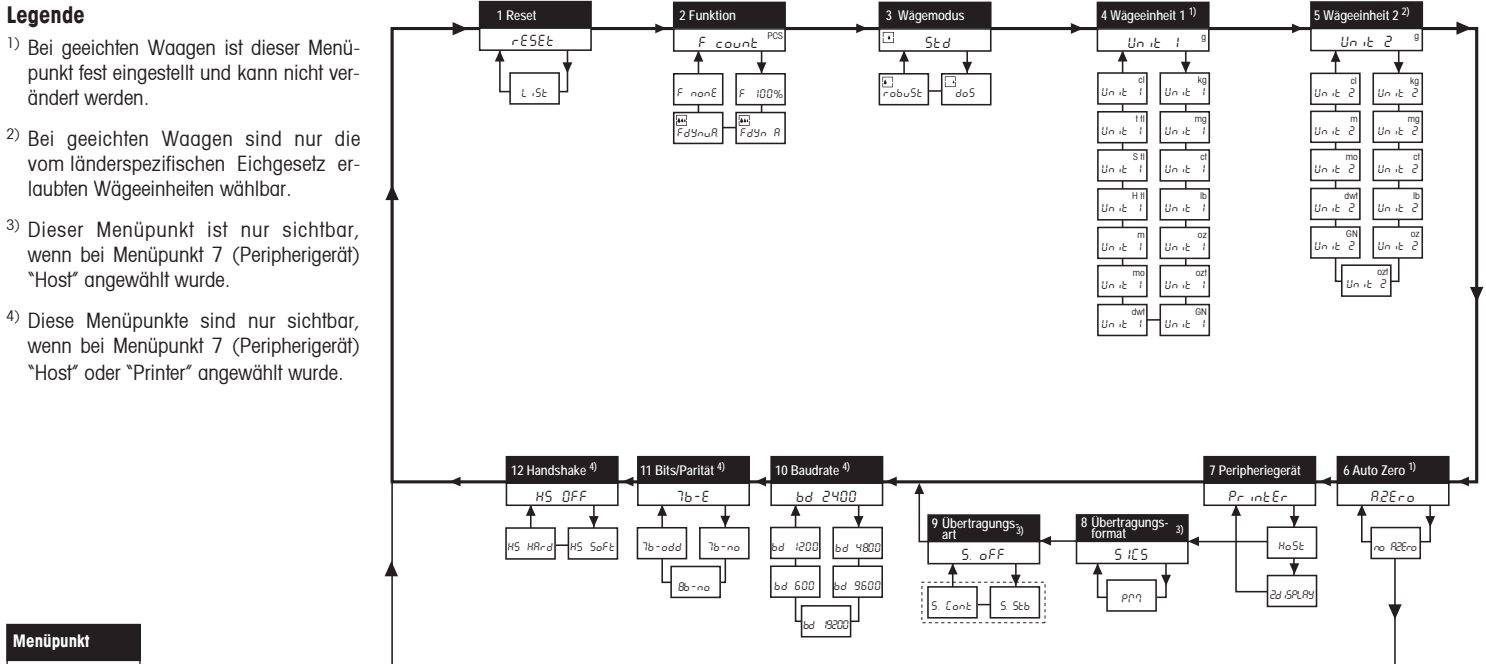

Werkseinstellung

## <span id="page-14-0"></span>**4.2 Menü-Bedienung**

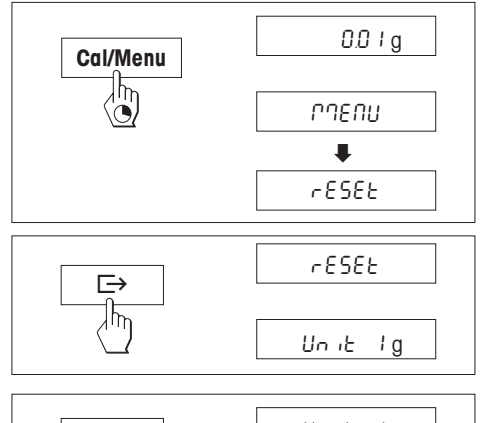

## **Einstieg ins Menü**

Im Wägemodus die Taste «**Cal/Menu**» gedrückt halten, bis "MENU" in der Anzeige erscheint. Taste loslassen, der 1. Menüpunkt wird angezeigt.

## **Menüpunkte anwählen**

Mit der Taste «±» lassen sich die einzelnen Menüpunkte mit den aktuellen Einstellungen der Reihe nach anwählen.

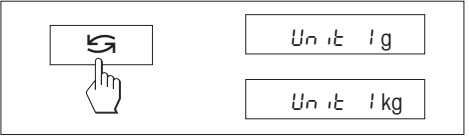

# **Einstellungen ändern**

Mit der Taste «"» lässt sich die Einstellung im angewählten Menüpunkt ändern. Bei jedem Drücken der Taste wird die nächste Einstellung angezeigt. Sobald die gewünschte Einstellung in der Anzeige erscheint, kann der nächste Menüpunkt angewählt (s. oben) oder das Menü verlassen werden (s. folgende Abschnitte).

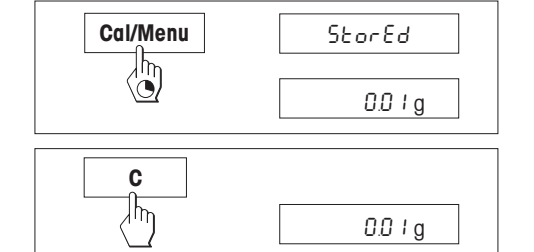

## **Einstellungen speichern und Menü verlassen**

Taste «**Cal/Menu**» gedrückt halten, bis "StorEd" in der Anzeige erscheint. Taste loslassen, die Waage kehrt in den Wägemodus zurück. Alle Änderungen werden gespeichert.

#### **Abbrechen**

Taste «**<sup>C</sup>**» kurz drücken. Die Waage kehrt in den Wägemodus zurück. Änderungen werden nicht gespeichert.

#### **Hinweis**

Nach 45 Sekunden ohne Eingabe kehrt die Waage in den Wägemodus zurück. Änderungen werden nicht gespeichert.

## <span id="page-15-0"></span>**4.3 Beschreibung der Menüpunkte**

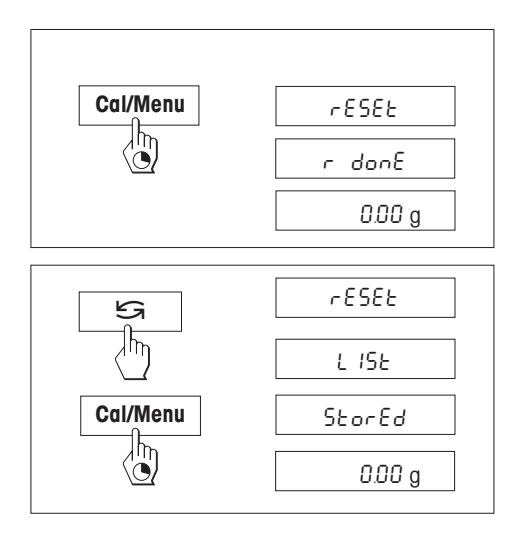

# **4.3.1 Zurücksetzen oder Protokollieren der Waageneinstellungen (1. Menüpunkt "RESET")**

# **Waageneinstellungen zurücksetzen**

➞ "Reset" anwählen und «**Cal/Menu**» gedrückt halten, bis die Meldung "r donE" die Rücksetzung aller Menüeinstellungen bestätigt. Anschliessend kehrt die Waage in den Wägemodus zurück und arbeitet mit den **Werkseinstellungen** (Kapitel 4.1).

# **Waageneinstellungen protokollieren**

➞ "List" anwählen und «**Cal/Menu**» gedrückt halten, bis die Meldung "StorEd" angezeigt wird.

Die aktuellen Waageneinstellungen werden zum Gerät übertragen, das an die Schnittstelle angeschlossen ist, wobei im 7. Menüpunkt ("Peripheriegerät") immer die Einstellung "Printer" gewählt sein muss. Gleichzeitig werden die aktuellen Waageneinstellungen abgespeichert.

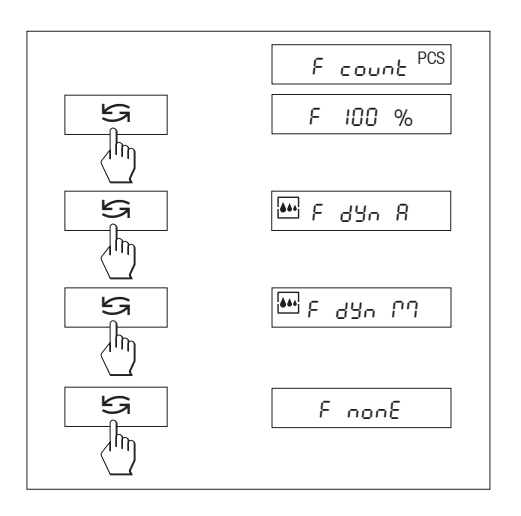

## **4.3.2 Funktionen (2. Menüpunkt / Bedienung Kapitel 5)**

Zusätzlich zum einfachen Wägen kann eine der folgenden Funktionen ausgewählt werden:

F count Stückzählen

F 100 % Prozentwägen

- F dYn A Dynamisches Wägen mit automatischem Start
- F dYn M Dynamisches Wägen mit manuellem Start

F nonE Keine Funktion, einfaches Wägen

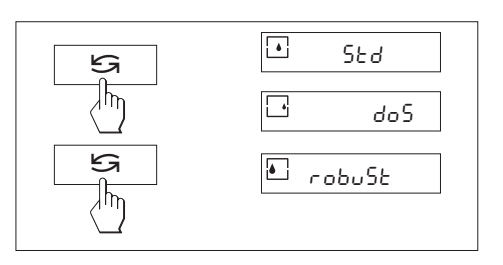

## **4.3.3 Wägemodus (3. Menüpunkt)**

Mit dieser Einstellung passen Sie die Waage an die Wägeart an. Wählen Sie den Wägemodus "Std" (Standard) für alle üblichen Wägevorgänge oder "doS" (Dosieren) für das Dosieren von flüssigen oder pulverförmigen Wägegütern. Bei dieser Einstellung reagiert die Waage sehr schnell auf kleinste Gewichtsveränderungen.

Bei der Einstellung "robuSt" (Absolutwägen) reagiert die Waage nur auf grössere Gewichtsveränderungen und das Wägeresultat ist sehr stabil.

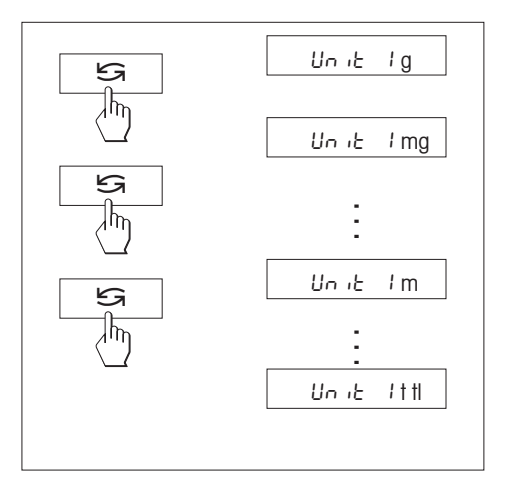

## **4.3.4 Wägeeinheit 1 (4. Menüpunkt "UNIT 1")**

Die Waage kann je nach Anforderung mit den folgenden Einheiten arbeiten (bei geeichten Waagen nur möglich, falls das nationale Eichgesetz dies zulässt):

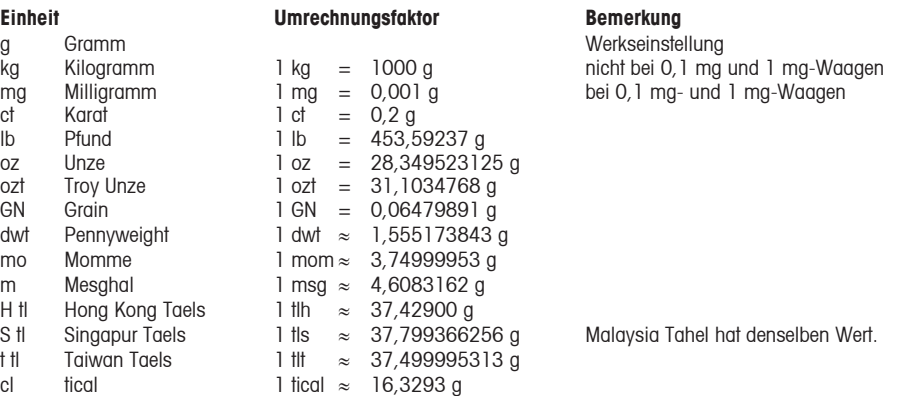

## **4.3.5 Wägeeinheit 2 (5. Menüpunkt "UNIT 2")**

Wenn die Wägeresultate im Wägemodus durch Drücken von « "» in einer weiteren Einheit angezeigt werden sollen, kann in diesem Menüpunkt die gewünschte zweite Wägeeinheit gewählt werden. Es stehen dieselben Wägeeinheiten zur Verfügung wie unter "UNIT 1", mit Ausnahme der Tael-Einheiten ("H tl", "S tl" und "t tl").

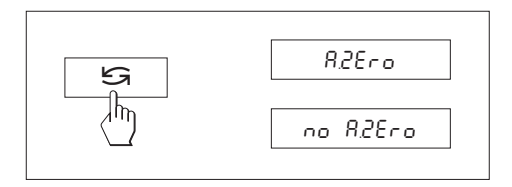

## **4.3.6 Auto Zero (6. Menüpunkt)**

In diesem Menüpunkt können Sie die automatische Nullpunktkorrektur ein- oder ausschalten. Im eingeschalteten Zustand wird der Nullpunkt bei Drift oder bei Verschmutzungen der Waagschale automatisch korrigiert. Die folgenden Einstellungen stehen zur Verfügung:

#### **Auto Zero eingeschaltet**

Der Nullpunkt wird automatisch korrigiert.

#### **Auto Zero ausgeschaltet**

Der Nullpunkt wird nicht automatisch korrigiert. Diese Einstellung ist für besondere Anwendungen (z.B. Verdunstungsmessungen) vorteilhaft.

#### **Hinweis**

Bei geeichten Waagen ist diese Einstellung nur möglich bei einer Auflösung von e = 10d.

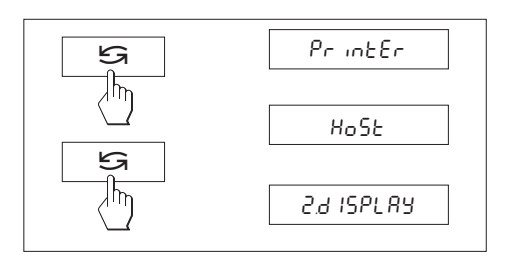

# **4.3.7 Peripheriegerät (7. Menüpunkt)**

In diesem Menüpunkt können Sie das an der RS232C-Schnittstelle angeschlossene Peripheriegerät anwählen. Die Waage speichert für jedes Peripheriegerät die entsprechenden Einstellungen (Kapitel 4.3.8 – 4.3.12) automatisch ab.

Printer Anschluss an einen Drucker.

Host Anschluss an beliebiges Peripheriegerät.

Zweitanzeige Anschluss der optionalen Zweitanzeige (keine wählbaren Kommunikationsparameter).

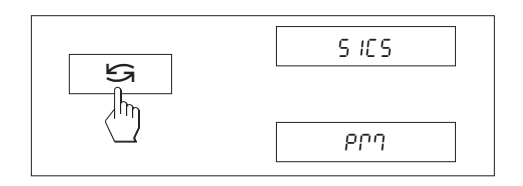

# **4.3.8 Datenübertragungsformat (8. Menüpunkt)**

**Hinweis:** Dieser Menüpunkt ist nur verfügbar, wenn Sie im 7. Menüpunkt ("Peripheriegerät") die Einstellung "Host" gewählt haben!

In diesem Menüpunkt bestimmen Sie das Datenübertragungsformat.

"SICS": Es werden die MT-SICS Datenübertragungsformate verwendet. Informationen finden Sie im "Reference Manual MT-SICS Basic-S Waagen 11780447" (nur in Englisch erhältlich), das Sie bei Ihrer METTLER TOLEDO-Vertretung bestellen können oder ab dem Internet (**www.mt.com/sics-classic**) heruntergeladen werden kann. Weitere Informationen finden Sie im Kapitel 6.3.

"PM"\*: Es werden die folgenden Datenübertragungsformate der PM-Waagen verwendet:

S. Stb: <u>Juliuli 1.67890</u> S. Cont: Supplied S. Stb: 1.67890  $SD$  $\_1.39110$  $\_q$ 

Weitere Informationen finden Sie im Internet auf **www.mt.com/support**.

\* Unidirektional, es werden keine MT-SICS-Befehle akzeptiert

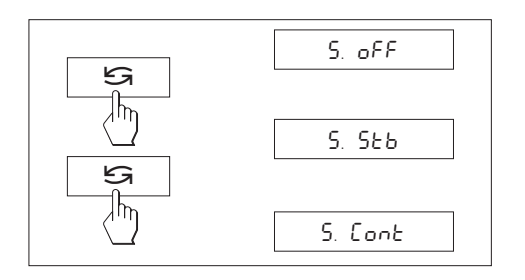

# **4.3.9 Datenübertragungsart (9. Menüpunkt)**

**Hinweis:** Dieser Menüpunkt ist nur verfügbar, wenn Sie im 7. Menüpunkt ("Peripheriegerät") die Ein stellung "Host" gewählt haben!

In diesem Menüpunkt bestimmen Sie, wie ein Wert an ein Peripheriegerät übertragen wird.

- S. oFF Datenübertragungsmodus ausgeschaltet.
- S. Stb Der nächstmögliche stabile Wert wird nach dem Auslösen der « $\Rightarrow$ » Taste übertragen.
- S. Cont Alle Werte werden automatisch übertragen.

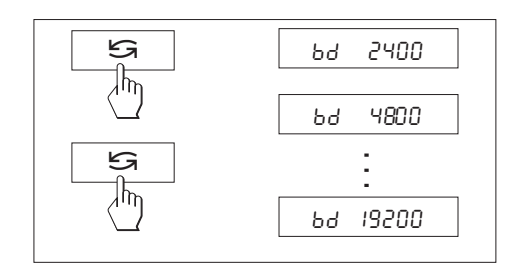

## **4.3.10 Baudrate (10. Menüpunkt)**

**Hinweis:** Dieser Menüpunkt ist nur verfügbar, wenn Sie im 7. Menüpunkt ("Peripheriegerät") die Ein stellung "Printer" oder "Host" gewählt haben!

Die Baudrate (Datenübertragungsrate) bestimmt die Geschwindigkeit der Übertragung über die serielle Schnittstelle. Die Einheit ist Baud (1 Baud (bd) = 1 Bit/Sekunde).

Die folgenden Einstellungen stehen zur Verfügung: 600 bd, 1200 bd, 2400 bd, 4800 bd, 9600 bd und 19200 bd.

Für eine einwandfreie Datenübertragung müssen Sender und Empfänger auf den gleichen Wert eingestellt sein.

## **4.3.11 Bits/Parität (11. Menüpunkt)**

**Hinweis:** Dieser Menüpunkt ist nur verfügbar, wenn Sie im 7. Menüpunkt ("Peripheriegerät") die Einstellung "Printer" oder "Host" gewählt haben!

In diesem Menüpunkt können Sie das Zeichenformat für das angeschlossene Peripheriegerät einstellen.

- 7b–E 7 Datenbits/gerade Parität 7b–no 7 Datenbits/keine Parität8b–no 8 Datenbits/keine Parität
- 7b–odd 7 Datenbits/ungerade Parität

# **4.3.12 Handshake (12. Menüpunkt)**

**Hinweis:** Dieser Menüpunkt ist nur verfügbar, wenn Sie im 7. Menüpunkt ("Peripheriegerät") die Ein stellung "Printer" oder "Host" gewählt haben!

In diesem Menüpunkt kann die Datenübertragung an verschiedene serielle Empfänger angepasst werden.

- HS oFF Kein Handshake
- HS SoFt Software-Handshake (XON/XOFF)
- HS HArd Hardware-Handshake (RTS/CTS)

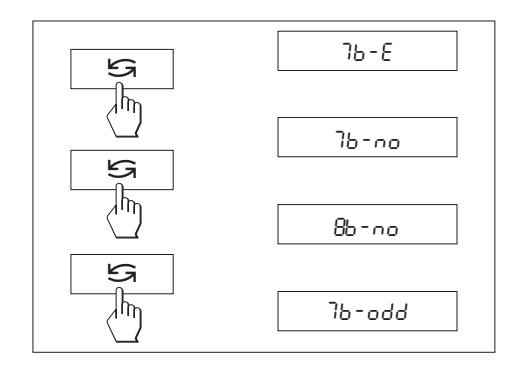

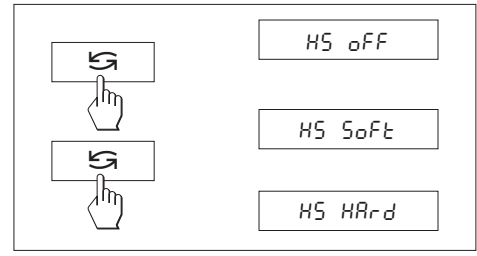

## <span id="page-21-0"></span>**5 Funktionen**

## **5.1 Stückzählen**

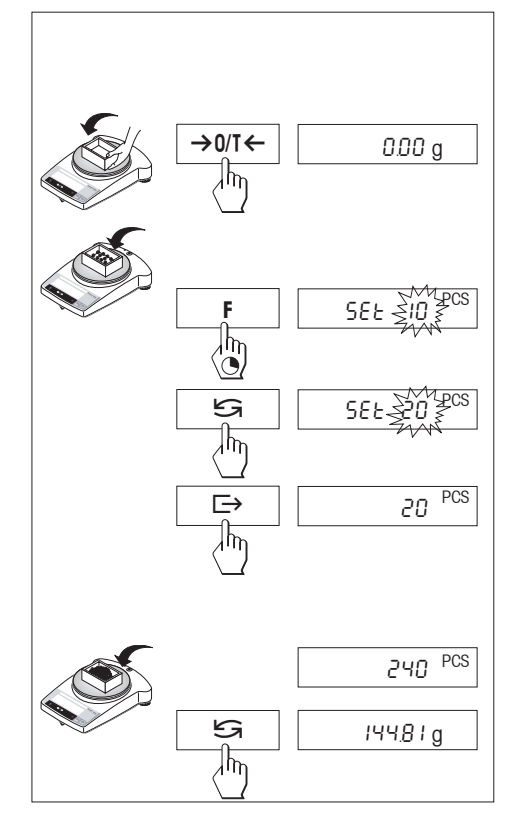

#### **Voraussetzung**

Im Menü muss die Funktion "F count" aktiviert sein (Kapitel 4).

Leeren Behälter auf die Waage stellen und durch kurzes Drücken der Taste «→0/T← » tarieren.

**Referenz setzen:** Zum Stückzählen muss ein Bezugsgewicht (Referenz) vorgegeben werden:

- ➞ Referenz auflegen, mögliche Referenzstückzahlen\* sind 5, 10, 20, 50, 100 und "no" (mit dieser Einstellung wird die Stückzählung deaktiviert). \* bei **Eichwaagen** min. 10 **Wichtig:** Minimalwerte beachten: min. Referenzgewicht = 10d (10 Digit), min. Stückgewicht\* = 1d (1 Digit)! \* bei **Eichwaagen** min. 3e
	- **Hinweis:** 1 Digit entspricht einem Anzeigeschritt.
- ➞ Die Taste «**F**» gedrückt halten, bis "SEt ... PCS" angezeigt wird.
- Die Taste «
Sin wiederholt drücken, bis die Anzeige mit der aufgelegten Referenzstückzahl übereinstimmt.
- $\rightarrow$ Referenzstückzahl mit der Taste « $\Rightarrow$ » bestätigen (oder 7 Sekunden warten, anschliessend wird die Stückzahl automatisch übernommen). Die aktuelle Stückzahl (PCS = pieces) wird angezeigt.

**Hinweis:** Das aktuelle Referenzgewicht bleibt gespeichert, bis die Referenz neu gesetzt oder die Stromversorgung unterbrochen wird.

#### **Umschalten zwischen Stückzahl- und Gewichtsanzeige**

- ➞ Wägegut in den Behälter füllen und Stückzahl ablesen.
- Taste «' $\bigodot$ » drücken, das Gewicht wird angezeigt.
- → Zurück zur Anzeige der Stückzahl: Taste «
S » erneut drücken.

#### <span id="page-22-0"></span>**5.2 Prozentwägen**

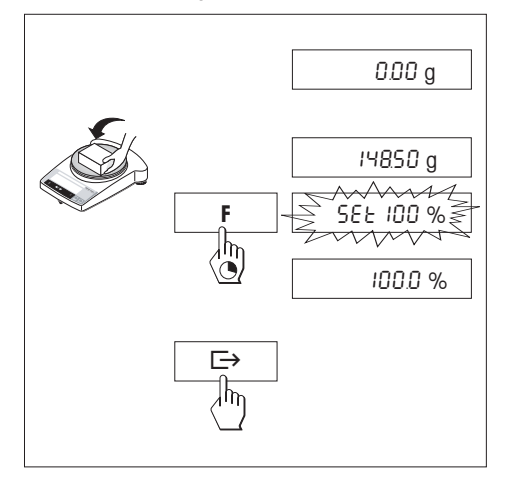

#### **Voraussetzung**

Im Menü muss die Funktion "F 100 %" aktiviert sein (Kapitel 4).

#### **Sollgewicht setzen**

- ➞ Sollgewicht (Referenzgewicht, das 100 % entspricht) auflegen
- ➞ Die Taste «**F**» gedrückt halten, bis "SEt 100 %" erscheint.
- → Mit der Taste « $\blacktriangleright$ » kann zwischen "SEt 100 %" und "SEt no %" (Prozentwägen deaktiviert) gewählt werden.
- $\rightarrow$ Mit der Taste « $\equiv\rightarrow$ » bestätigen oder durch automatische Übernahme nach 7 Sekunden. Das Sollgewicht ist festgelegt.

**Hinweis:** Das aktuelle Sollgewicht bleibt gespeichert, bis das Sollgewicht neu gesetzt oder die Stromversorgung unterbrochen wird.

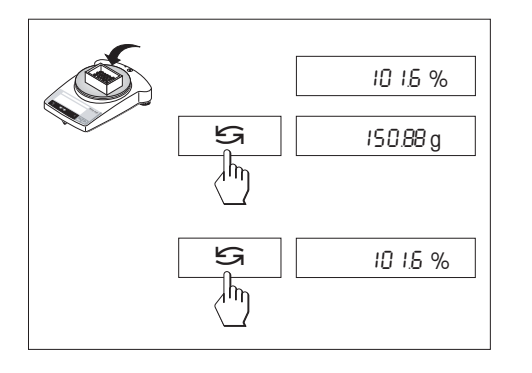

## **Prozentwägen / Umschalten**

- ➞ Wägegut auflegen. Das Gewicht der Probe wird in Prozent, bezogen auf das Sollgewicht, angezeigt.
- → Taste « $\mathbb{S}^*$ » drücken, das Gewicht wird angezeigt (Unit 1 und sofern aktiviert Unit 2).
- → Zurück zur Anzeige in Prozent: Taste «
Sinement drücken

## **Voraussetzung**

Im Menü muss "F dYn A" für automatischen Start oder "F dYn M" für manuellen Start aktiviert sein (Kapitel 4). Werkseinstellung für die Wägezeit ist 3 Sekunden ( $t = 3$ ").

## **Behälter tarieren**

→ Tarieren: Taste « → 0/T ← » drücken.

# **Dynamisches Wägen mit automatischem Start (F dYn A)**

- → Mit der Taste « $\mathbb{S}_n$ » Dynamisch Wägen wählen. In der Anzeige erscheint das Symbol **(44.**
- → Wägegut aufbringen. Bei relativem Stillstand startet die Wägung automatisch. Während der Wägezeit läuft ein "Countdown" in der Anzeige.

➞ Resultat ablesen.

 Das Resultat der dynamischen Wägung wird mit **\*** (=errechneter Wert) angezeigt und bleibt so lange in der Anzeige stehen, bis das Wägegut von der Waagschale oder aus dem Behälter entfernt wird.

<span id="page-23-0"></span>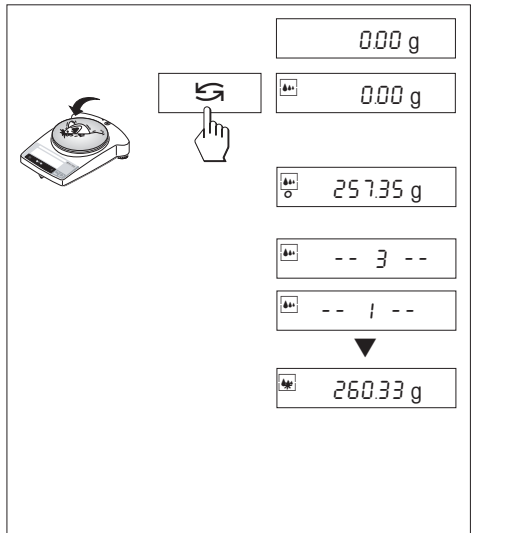

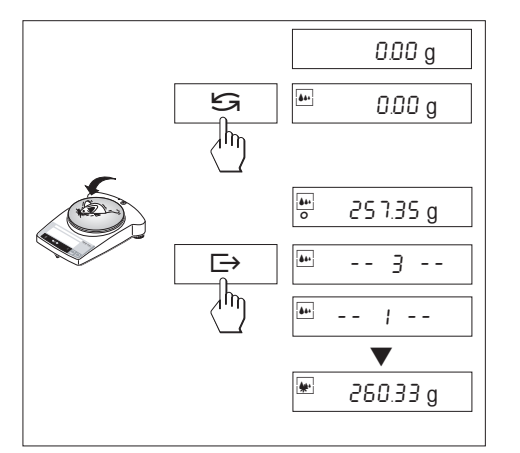

# **Dynamisches Wägen mit manuellem Start (F dYn M)**

- → Mit der Taste « S» Dynamisch Wägen wählen. In der Anzeige erscheint das Symbol A.
- ➞ Wägegut aufbringen.
- Wägung mit der Taste «**□**» starten. Während der Wägezeit läuft ein "Countdown" in der Anzeige.
- ➞ Resultat ablesen.

 Das Resultat der dynamischen Wägung wird mit **\*** (=errechneter Wert) angezeigt und bleibt so lange in der Anzeige stehen, bis das Wägegut von der Waagschale entfernt wird.

## **Hinweise**

- Mit der Taste « $\implies$ » kann der Wägezyklus mit demselben Wägegut erneut gestartet werden.
- Mit der Taste «"» kann zwischen Dynamisch Wägen und Normal Wägen gewechselt werden.
- Für Wägegüter unterhalb 5 g muss die Wägung **manuell** gestartet werden mit der Taste «±», auch bei Dynamisch Wägen mit automatischem Start.

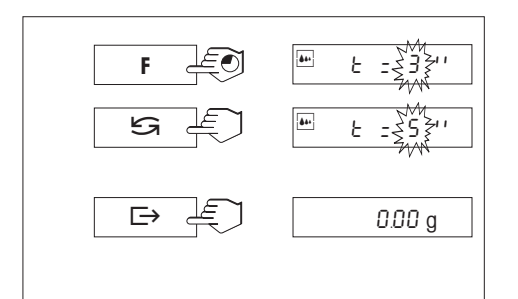

## **Wägezeit verändern**

- ➞ Taste «**F**» gedrückt halten, bis "t = 3"" in der Anzeige erscheint.
- → Taste «
Sin wiederholt drücken, bis die gewünschte Wägezeit erscheint. Mögliche Werte sind 3", 5", 10", 20", 1", 2".
- → Auswahl mit der Taste « $\equiv$ » bestätigen oder durch automatische Übernahme nach 3 Sekunden.

## **Hinweis**

Die eingestellte Wägezeit bleibt so lange gespeichert, bis sie neu eingestellt wird.

## <span id="page-25-0"></span>**5.4 Umschalten von Gewichtseinheiten**

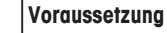

Im Menü müssen für Einheit 1 und Einheit 2 unterschiedliche Gewichtseinheiten aktiviert sein (Kapitel 4).

- $54.71g$ ∄հղ 64710 mg
- → Mit der Taste « $\bigodot$ » kann jederzeit zwischen den beiden im Menü gewählten Gewichtseinheiten (\*UNIT 1 und "UNIT 2") umgeschaltet werden.

#### **Hinweise:**

- Bei **geeichten Waagen** kann die Umschaltung, je nach nationaler Eichgesetzgebung, gesperrt sein.
- Diese Funktion ist nicht verfügbar mit "Dynamisch Wägen".

## <span id="page-26-0"></span>**6 Technische Daten, Zubehör**

## **6.1 Technische Daten**

#### **Standardausrüstung**

- Arbeitsschutzhülle, transparent, aus Barex
- Länderspezifisches Netzgerät 100–240 VAC/50–60 Hz, 0.3 A 12 VDC, 0.84 A Speisung Waage: Eingang 8–14,5 VAC, 50/60 Hz, 6 VA oder 9,5–20 VDC 6W
- Eingebaute RS232C-Schnittstelle
- Windschutz bei Modellen PBxx3-L
- Unterflurwägevorrichtung bei allen Modellen
- Hinterleuchtete Anzeige

#### **Materialien**

- Gehäuse: Aluminium-Druckguss, lackiert
- Waagschale:
- Chromnickelstahl, X2CrNiMo 17 13 2 (1.4404)

#### **Schutzgrad**

- Geschützt gegen Staub und Wasser
- Verschmutzungsgrad: 2
- Überspannungskategorie: Klasse II
- EMV: siehe Konformitätserklärung (separate Broschüre 11780294)

#### **Umgebungsbedingungen**

Bei den folgenden Umgebungsbedingungen werden die technischen Daten eingehalten:

- Umgebungstemperatur 10 °C … 30 °C
- Relative Luftfeuchtigkeit 15% … 80 % bei 31 °C linear abnehmend bis 50 % bei 40 °Cnicht betauend

Die Funktionsfähigkeit ist bis zu Umgebungstemperaturen von 5–40 ºC gewährleistet.

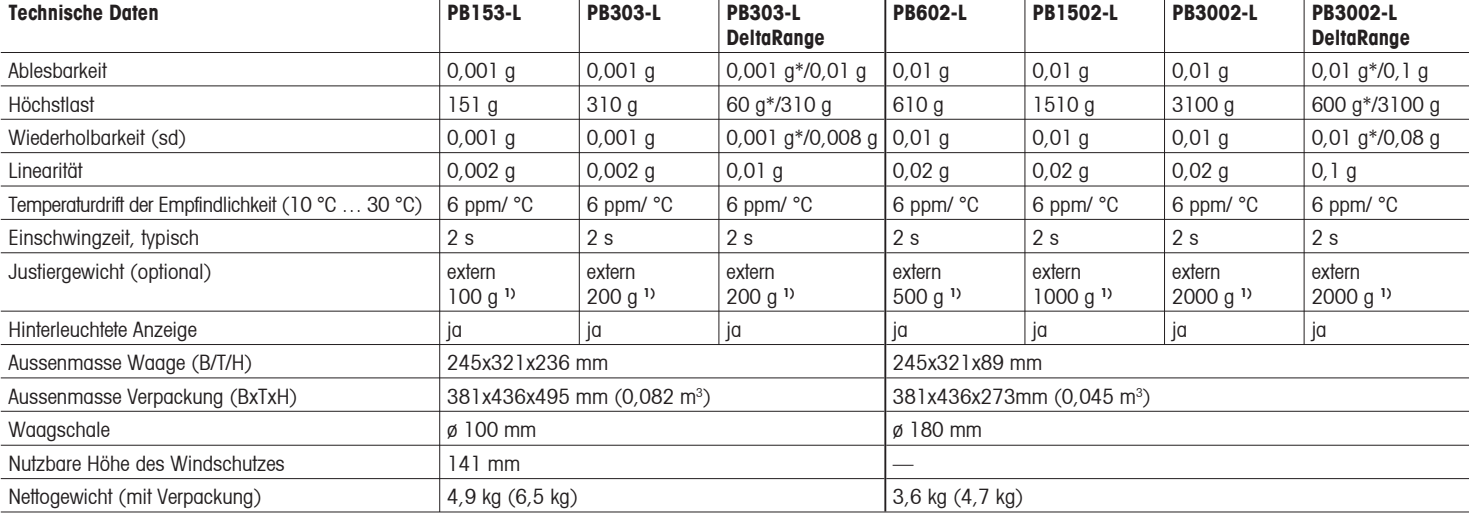

**\*** Feinbereich (DeltaRange) **1)** Zubehör

<span id="page-27-0"></span>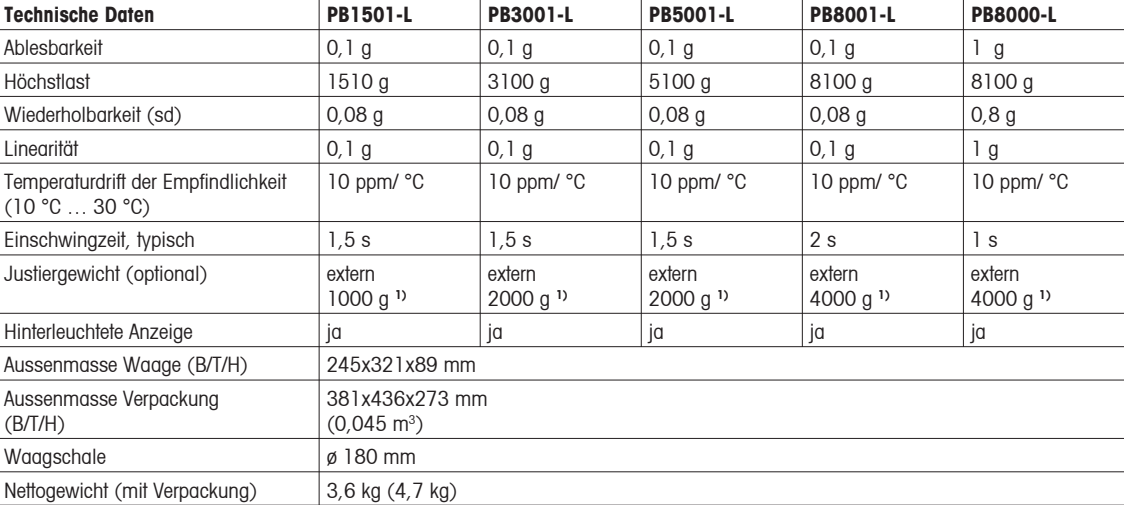

**1)** Zubehör

#### **6.2 Schnittstelle**

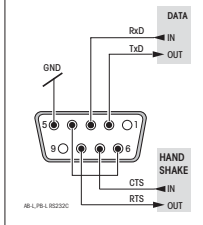

#### **RS232C-Schnittstelle und Schnittstellenzubehör**

Jede PB-L-Waage ist mit einer RS232C-Schnittstelle ausgerüstet für den Anschluss an ein Peripheriegerät (z.B. Drucker oder PC mit einem 9poligen männlichen Stecker). Anpassung ans andere Gerät im Menü (Kapitel 4.3.7 – 4.3.12) vornehmen.

Eine detaillierte Beschreibung der verfügbaren Schnittstellenbefehle finden Sie im "Reference Manual MT-SICS Basic-S Waagen 11780447" (nur in Englisch erhältlich), das Sie bei Ihrer METTLER TOLEDO-Vertretung bestellen können oder ab dem Internet (**www.mt.com/sics-classic**) heruntergeladen werden kann.

Die vielseitigen Eigenschaften der PB-L Waagen bezüglich Dokumentation der Resultate lassen sich erst mit dem Anschluss eines Druckers, z.B. des RS-P26 oder LC-P45 von METTLER TOLEDO, voll nutzen. Die Druckresultate tragen zu einer einfachen Arbeitsweise nach GLP/GMP entscheidend bei.

#### **6.3 Schnittstellenbefehle und -funktionen MT-SICS**

Viele der heute eingesetzten Waagen müssen in komplexe Rechner- oder Daten-erfassungssysteme integrierbar sein.

Um die Waagen auf einfache Art und Weise in Ihr System integrieren und deren Funktionen optimal nutzen zu können, stehen die meisten dieser Waagen-Funktionen auch als entsprechende Befehle über die Datenschnittstelle zur Verfügung.

Die neu lancierten Waagen von METTLER TOLEDO unterstützen den standardisierten Befehlssatz "METTLER TOLEDO Standard Interface Command Set" (MT-SICS). Die zur Verfügung stehenden Befehle sind abhängig von der Funktionalität der Waage.

## **Basisinformation zum Datenaustausch mit der Waage**

Die Waage empfängt vom System Befehle und bestätigt jeden Befehl entsprechend.

## **Befehlsformate**

Befehle an die Waage bestehen aus einem oder mehreren Zeichen des ASCII-Zeichensatzes. Dazu folgende Hinweise:

- Geben Sie Befehle nur in Grossbuchstaben ein.
- Die möglichen Parameter des Befehls müssen durch ein Leerzeichen voneinander und vom Befehlsnamen getrennt werden (ASCII 32 dezimal, hier als  $\sqcup$  dargestellt).
- "Text" wird als eine Zeichenfolge des 8-Bit-ASCII-Zeichensatzes von 32 dezimal bis 255 dezimal eingegeben.
- Jeder Befehl muss mit C<sub>nLF</sub> (ASCII 13 dezimal, 10 dezimal) beendet werden.

Die Zeichen C<sub>n</sub>L<sub>r</sub>, die mit der Enter- bzw. Return-Taste der meisten PC-Tastaturen eingegeben werden können, sind hier nicht aufgeführt, sie sind jedoch für die Kommunikation mit der Waage unverzichtbar.

#### **Beispiel**

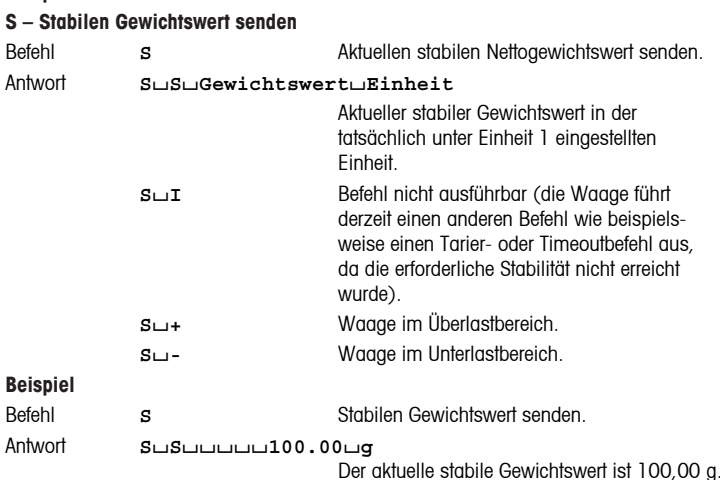

Die unten aufgeführten MT-SICS Befehle sind eine Auswahl der zur Verfügung stehenden Befehle. Weitere Befehle und Informationen entnehmen Sie bitte dem Bedienungshandbuch "MT-SICS Basic-S balances 11780447", das Sie unter **www.mt.com/sics-classic** aus dem Internet herunterladen können.

#### **S – Stabilen Gewichtswert senden**

Befehl S S Aktuellen stabilen Nettogewichtswert senden.

#### **SI – Wert sofort senden**

Befehl **SI** Aktuellen Nettogewichtswert senden, ungeachtet der Stabilität des Messwerts.

#### **SIR – Gewichtswert sofort senden und wiederholen**

Befehl **SIR** Nettogewichtswerte wiederholt senden, ungeachtet der Stabilität des Messwerte.

#### **Z – Nullstellen**

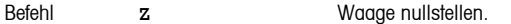

#### **@ - Zurücksetzen**

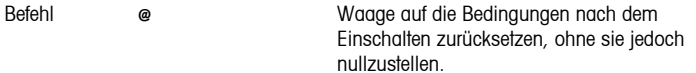

#### **SR – Gewichtswert bei Laständerung senden (Senden und Wiederholen)**

Befehl **SR** Aktuellen stabilen Gewichtswert senden und danach kontinuierlich nach jeder Laständerung. Die Lastdifferenz muss mindestens 12.5 % des letzten stabilen Wertes betragen (mind.  $= 30d$ ).

# **ST – Stabilen Gewichtswert nach Drücken der Transfertaste**  $\rightarrow$  **senden**

Befehl **ST** Tatsächlichen Status der ST-Funktion abfragen.

#### **SU – Stabilen Gewichtswert mit aktuell angezeigter Einheit senden**

Befehl **SU** SU Wie Befehl "s", jedoch mit der aktuell angezeigten Einheit.

## <span id="page-30-0"></span>**6.4 Zubehör**

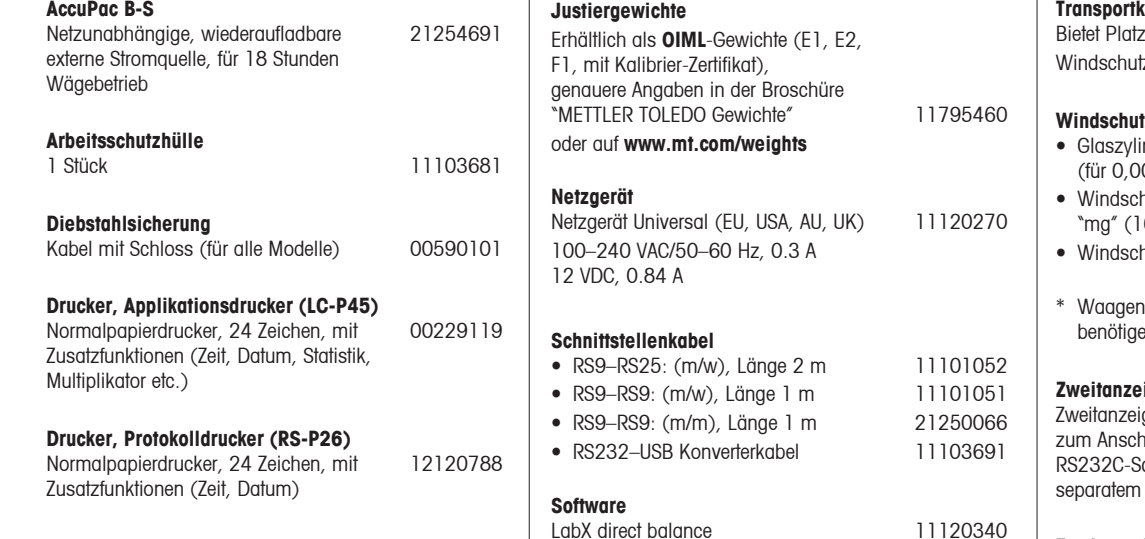

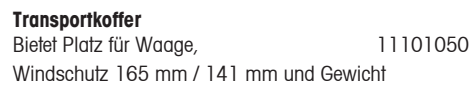

#### **Windschutz**

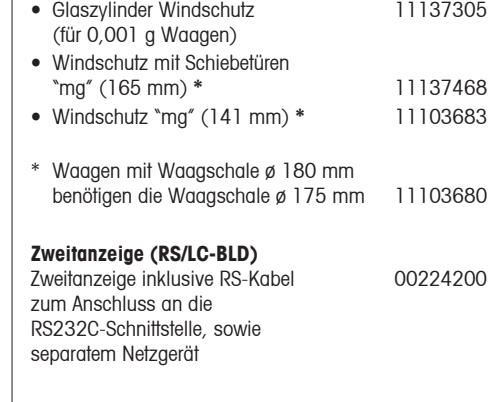

#### **Zweitanzeige (RS232)**

Zweitanzeige zum Anschluss an 12120057 die RS232C-Schnittstelle

(software for easy transfer to PC)

## <span id="page-31-0"></span>**6.5 Masszeichnungen**

Alle Masse in Millimetern (mm)

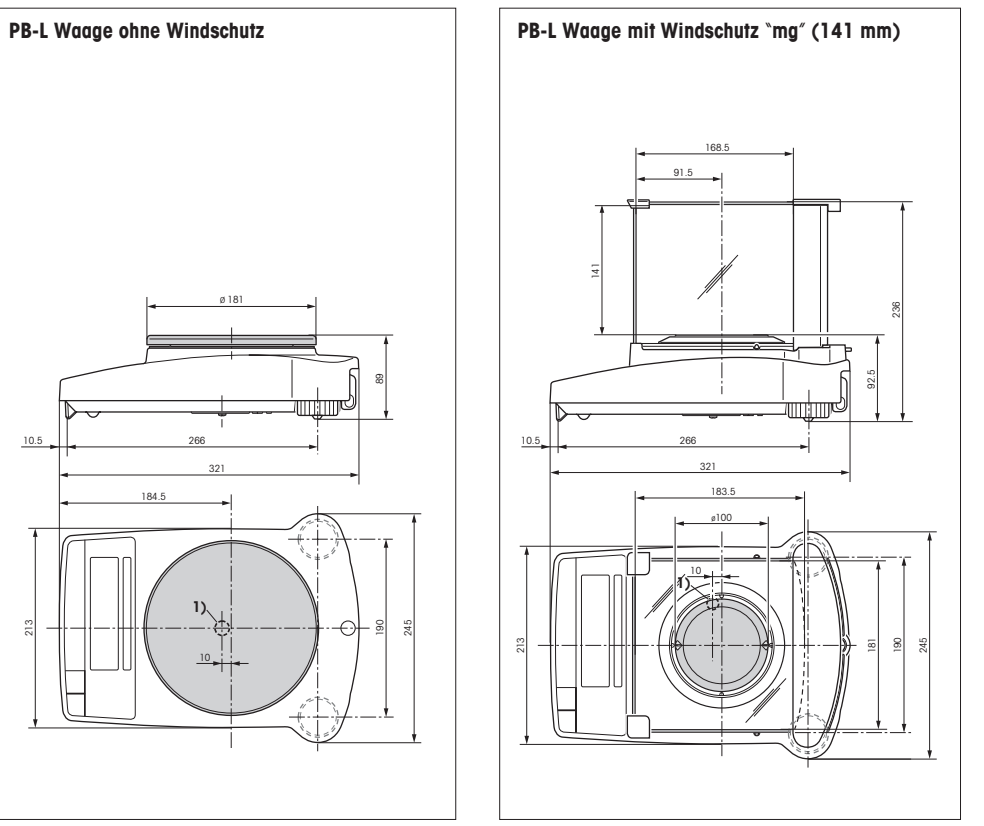

**1)** Gehängedurchführung

10.5

## <span id="page-32-0"></span>**7 Anhang**

## **7.1 Ausdruckbeispiele mit METTLER TOLEDO Druckern RS-P26 und LC-P45**

#### Funktion: **Justieren**

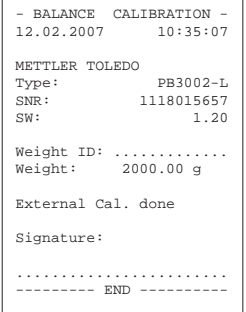

#### Funktion: **Stückzählen**Ausdruck mit Referenzgewicht

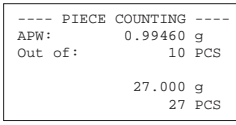

#### Funktion: **Prozentwägen**

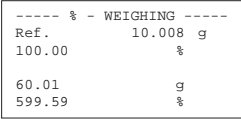

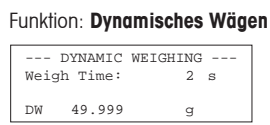

#### Funktion: **List** Ausdruck der aktuellen Waageneinstellung

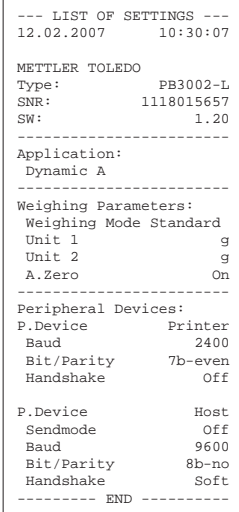

#### Funktion: **Überprüfung der Kalibrierung (Justierung) mit externem Gewicht.** Nur bei LC-P45 möglich. Funktion wird über den Drukker ausgelöst.

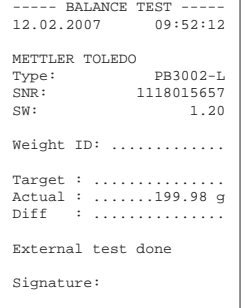

........................--------- END ----------

## Funktion: **Statistik**Nur bei LC-P45 möglich. Funktion wird über den Drucker ausgelöst.

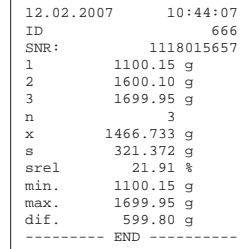

#### Funktion: **Multiplikator**

Nur bei LC-P45 möglich. Funktion wird über den Drucker ausgelöst.

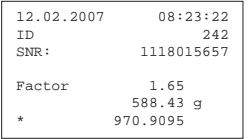

#### **Hinweise**

Hinweise zu den Funktionen, die über den Drucker LC-P45 ausgelöst werden, finden Sie in der Bedienungsanleitung zum LC-P45.

Der **RS-P26** druckt alle Protokolle in **englischer Sprache** aus. Dies gilt auch für die Protokolle des LC-P45, die von der Waage aus erstellt werden. Bei Protokollen, die über den **LC-P45** ausgelöst werden, kann zwischen den Sprachen **Deutsch, Englisch, Französisch, Spanisch** und **Italienisch** gewählt werden.

## <span id="page-33-0"></span>**7.2 Was ist, wenn...?**

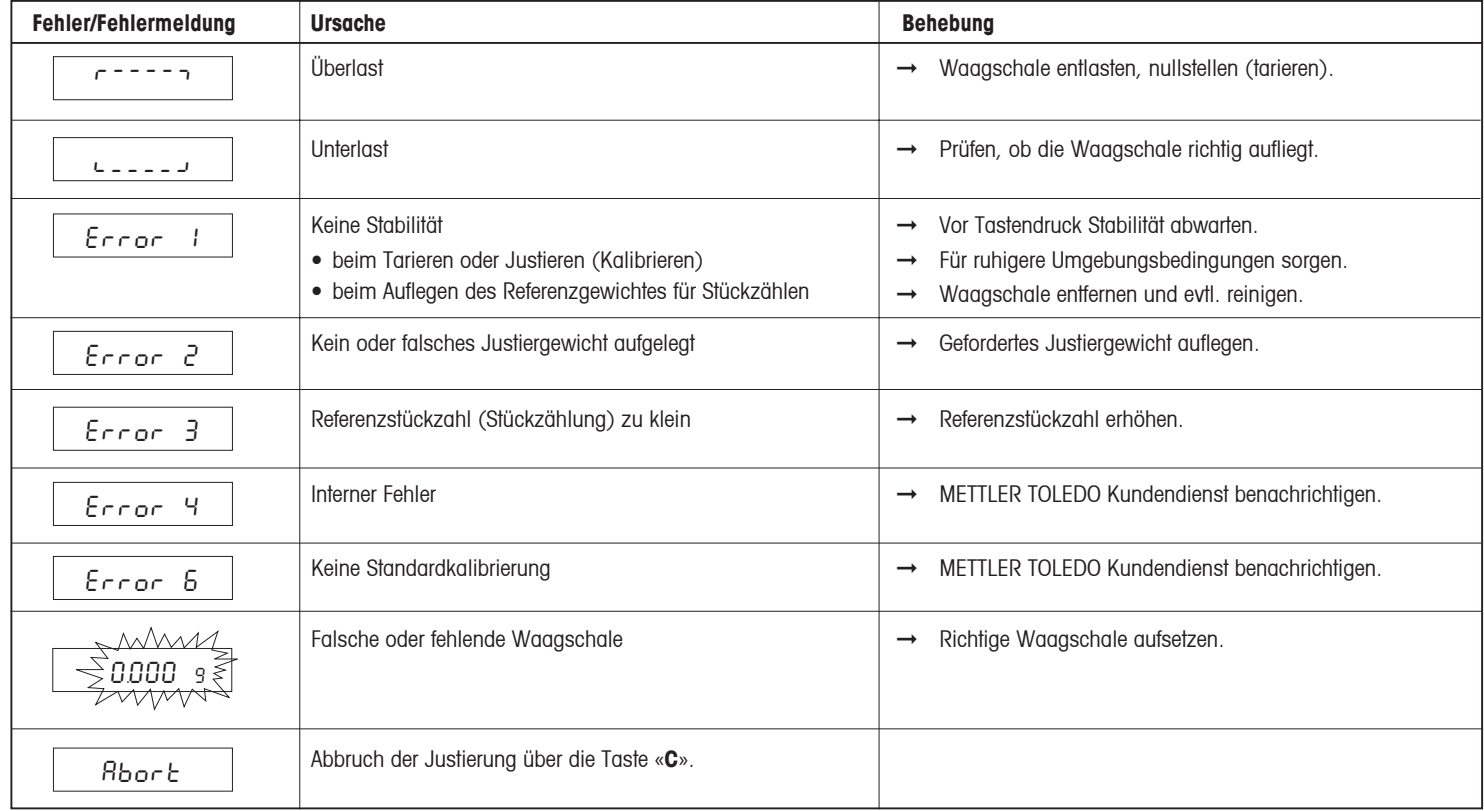

## <span id="page-34-0"></span>**7.3 Wartung und Reinigung**

## **Service**

Eine regelmässige Wartung Ihrer Waage durch einen Servicetechniker verlängert die Lebensdauer des Gerätes. Fragen Sie nach den Servicemöglichkeiten bei Ihrer METTLER TOLEDO-Vertretung.

## **Reinigung**

Reinigen Sie die Waagschale, den Windschutz (je nach Modell) und das Gehäuse Ihrer Waage hin und wieder mit einem feuchten Lappen.

Ihre Waage ist aus hochwertigen, widerstandsfähigen Materialien hergestellt und lässt sich deshalb mit einem handelsüblichen, milden Reinigungsmittel reinigen.

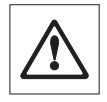

## **Beachten Sie bitte folgende Hinweise**

- Verwenden Sie auf keinen Fall Reinigungsmittel, die Lösungsmittel oder scheuernde Bestandteile enthalten.
- Es empfiehlt sich, nach dem Arbeiten mit Chemikalien die Waagschale und das Bodenblech (bei Windschutz) abzuwaschen oder zu reinigen. Trotz hochwertigen Materialien kann Korrosion auftreten, wenn aggressive Substanzen während längerer Zeit (und bei Luftabschluss, z.B. durch Fettüberzug) auf Chromstahl abgelagert sind.
- Achten Sie darauf, dass keine Flüssigkeit in die Waage oder den Netzadapter gelangt!
- Öffnen Sie niemals die Waage oder den Netzadapter, diese enthalten keine Bestandteile die vom Anwender gereinigt, repariert oder ausgetauscht werden können.
- Verschmutzte Arbeitsschutzhüllen können bei allen Waagentypen ausgewechselt werden (siehe Zubehör).

## **Entsorgung**

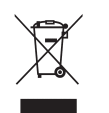

In Übereinstimmung mit den Anforderungen der Europäischen Richtlinie 2002/96/EG über Elektro- und Elektronik-Altgeräte (WEEE) darf dieses Gerät nicht mit dem Hausmüll entsorgt werden.

Sinngemäss gilt dies auch für Länder ausserhalb der EU entsprechend den geltenden nationalen Regelungen.

Bitte entsorgen Sie dieses Produkt gemäss den örtlichen Bestimmungen in einer getrennten Sammlung für Elektro- und Elektronikgeräte.

Bei allfälligen Fragen wenden Sie sich bitte an die zuständige Behörde oder den Händler, bei dem Sie dieses Gerät erworben haben.

Bei Weitergabe dieses Gerätes (z.B. für private oder gewerbliche/ industrielle Weiternutzung) ist diese Bestimmung sinngemäss weiterzugeben.

Vielen Dank für Ihren Beitrag zum Schutz der Umwelt.

**Für eine gute Zukunft Ihres METTLER TOLEDO Produktes:**

**METTLER TOLEDO Service sichert Ihnen auf Jahre Qualität, Messgenauigkeit und Werterhaltung der METTLER TOLEDO Produkte.**

**Verlangen Sie bitte genaue Unterlagen über unser attraktives Service-Angebot.** 

**Vielen Dank.**

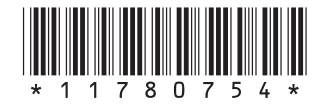

Technische Änderungen und Änderungen im Lieferumfang des Zubehörs vorbehalten.

© Mettler-Toledo AG 2007 11780754B Printed in Switzerland 0710/2.11

**Mettler-Toledo AG, Laboratory & Weighing Technologies,** CH-8606 Greifensee, Switzerland Phone +41-44-944 22 11, Fax +41-44-944 30 60, Internet: http://www.mt.com